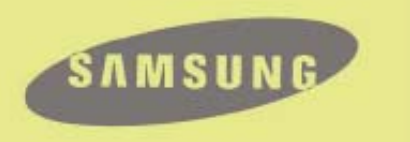

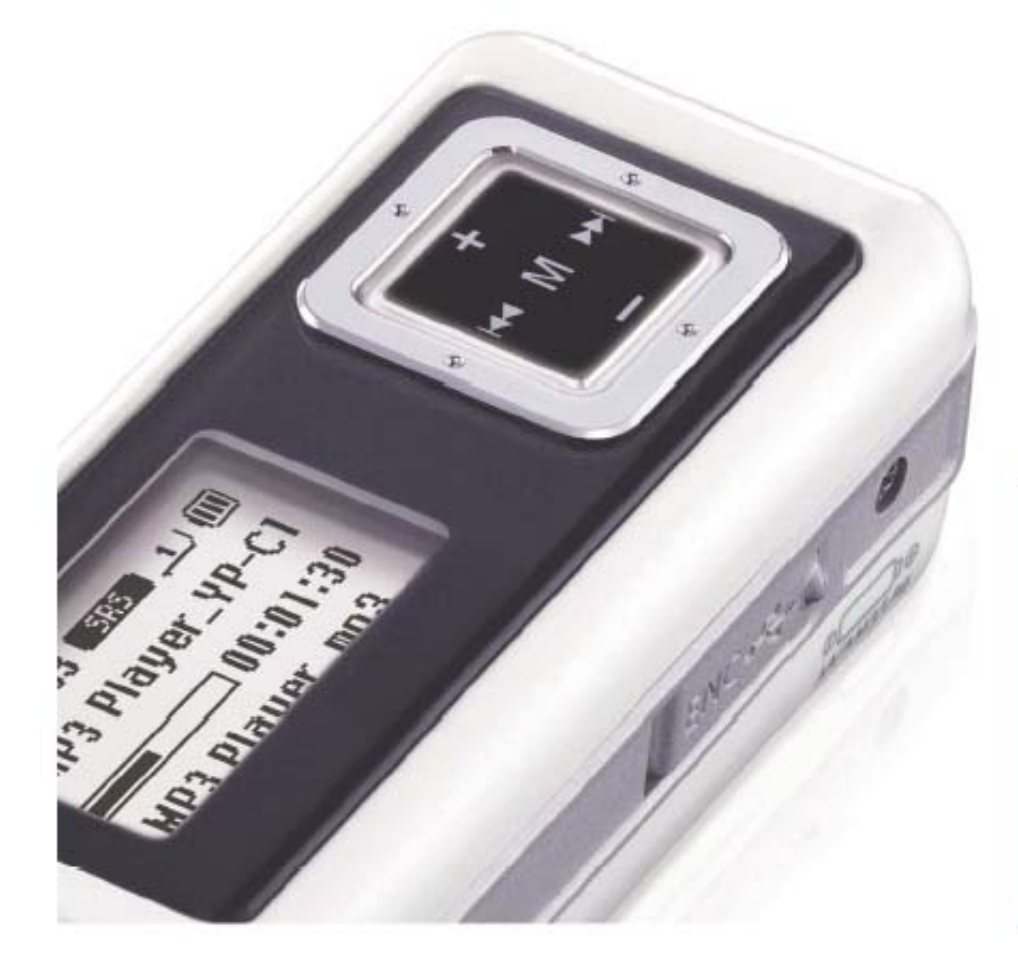

- Воспроизведение файлов MP3, WMA, ASF и Ogg
- Использование в качестве съемного диска
- Прямая запись в формате MP3
- FM-радиоприемник
- Объемный звук SRS WOW
- Поддержка стандарта USB 2.0
- Обновляемое встроенное ПО
- 42 часа непрерывного воспроизведения
- Функция диктофона

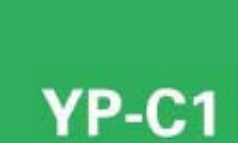

## Содержание

I

I

## Подготовка к работе

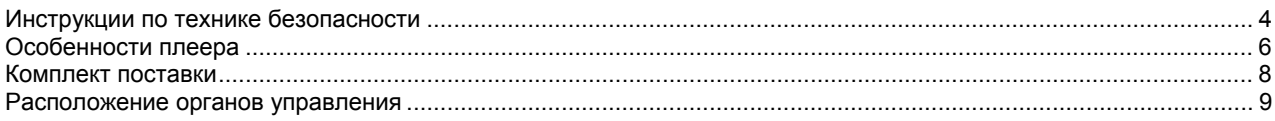

## Подсоединение к компьютеру

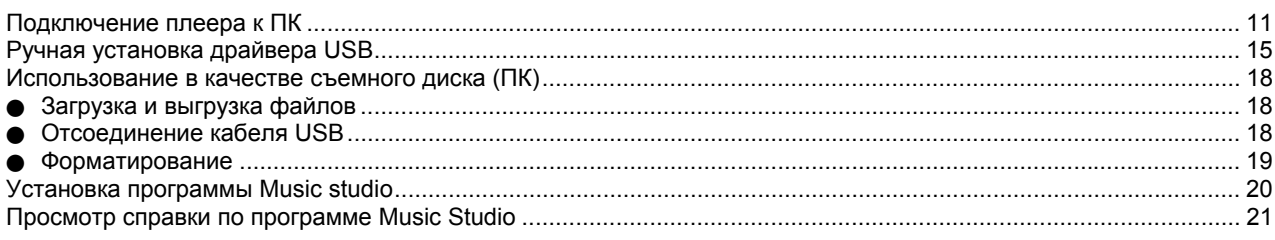

## Основные функции

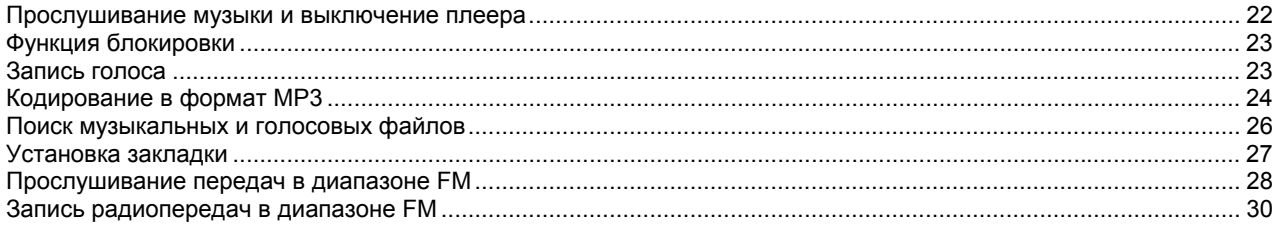

# Содержание

## Дополнительные функции

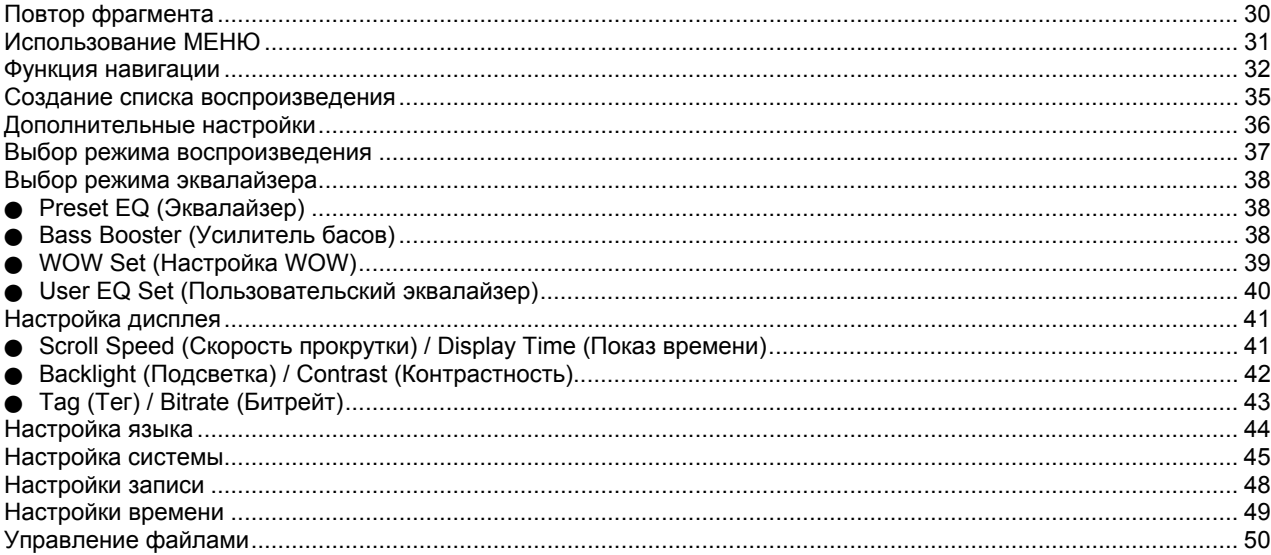

## Приложение

I

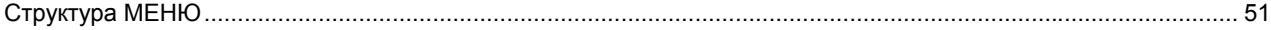

## Сведения для покупателя

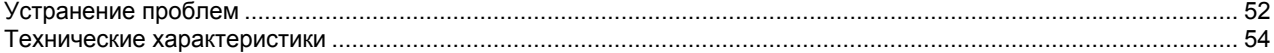

## **Инструкции по технике безопасности**

Чтобы не получить травму и не повредить плеер, внимательно прочтите и уясните для себя эти инструкции.

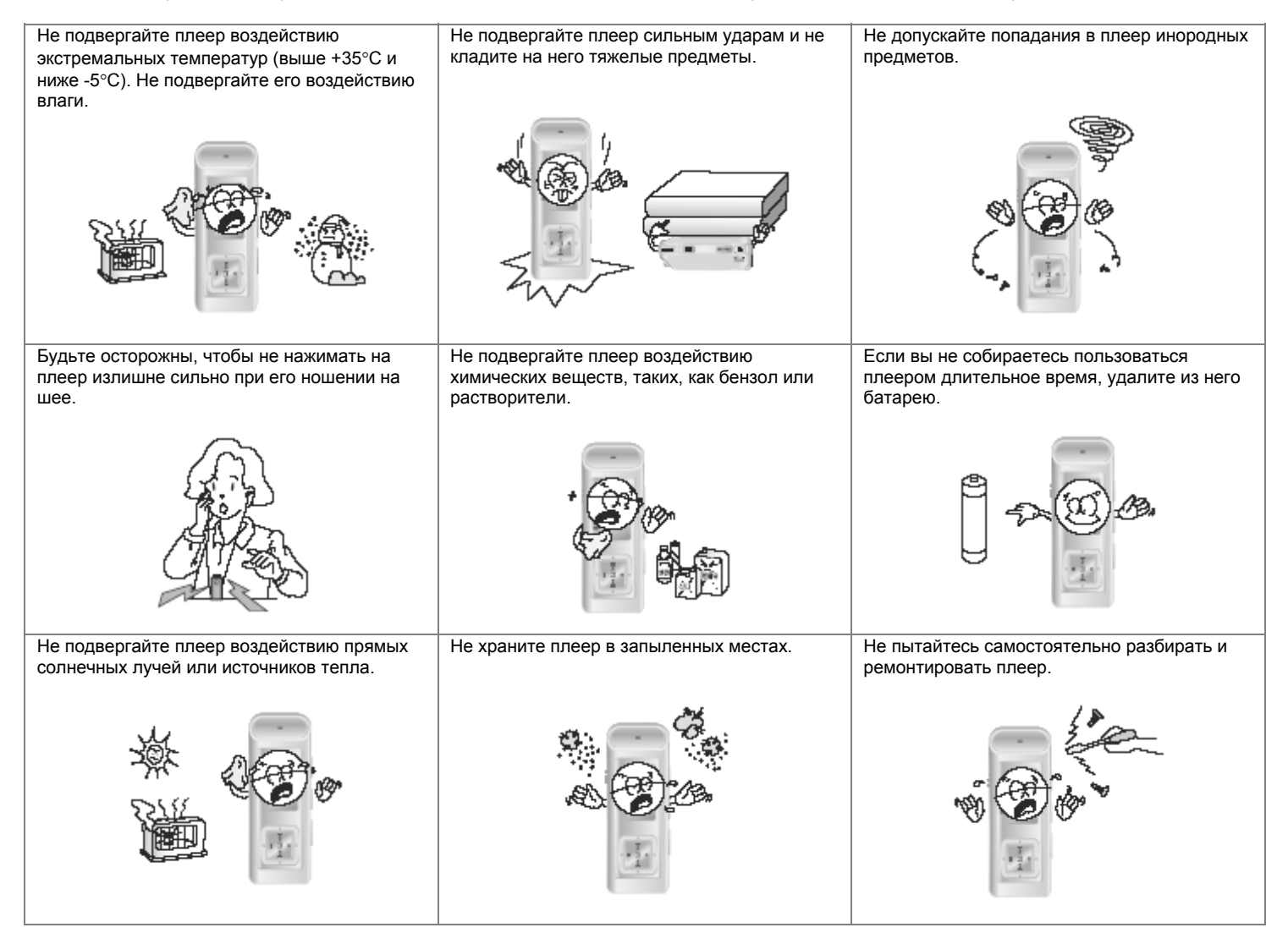

> Имейте в виду, что наша компания не несет ответственности за ущерб вследствие утраты данных по причине поломки, ремонта плеера или по каким-либо иным причинам.

## **Инструкции по технике безопасности**

### **Наушники**

#### **Следуйте правилам безопасности дорожного движения**

- O Не пользуйтесь наушниками при управлении автомобилем или поездке на велосипеде.
- Это не только опасно, но и запрещено законом в некоторых странах. O Если на улице вы будете слушать музыку в наушниках на большой громкости, это может привести к несчастному случаю,
- особенно при переходе через дорогу.

#### **Чтобы защитить ваш слух**

- O Не пользуйтесь наушниками на слишком большой громкости. Врачи предупреждают, что прослушивание музыки на большой громкости в течение длительного времени вредно для слуха.
- Если вы почувствовали звон в ушах, уменьшите громкость или прекратите прослушивание.

### **Рабочая температура и влажность**

O Температура: 5°С ~ 35°С Влажность : 10 ~ 75%

### **Информация по защите окружающей среды**

- Соблюдайте местное законодательство, касающееся утилизации упаковочных материалов, использованных батарей и устаревшей аппаратуры.
- Упаковка плеера сделана из картона, полиэтилена и т.п.; в ней не используются вредные материалы.

## **Особенности плеера**

### **Воспроизведение файлов MP3, WMA, ASF и Ogg**

 $\bullet$  Ваш плеер поддерживает воспроизведение файлов форматов MP3, WMA, ASF и Ogg.

### **Использование в качестве съемного диска**

• С помощью Проводника Windows (Windows Explorer) вы можете легко копировать и переносить файлы в память плеера.

### **Прямая запись в формате MP3**

• Вы можете преобразовать в файлы формата MP3 аудио сигнал с компакт-дисков, аудиокассет, а также передачи радиостанций без использования персонального компьютера (ПК).

#### **FM-радиоприемник**

 $\bullet$  Функции Автоматического поиска и Запоминания частот делают прослушивание радиопередач в диапазоне FM более удобным.

### **Объемный звук SRS WOW**

• Функция объемного звука добавляет звучанию объемность.

## **Особенности плеера**

### **Поддержка стандарта USB 2.0**

• Максимальная скорость передачи данных составляет 18 Мбит/с

### **Обновляемое встроенное ПО**

• Вы можете обновлять встроенное ПО при появлении его новых версий. Проверяйте, не появились ли обновления программного обеспечения на домашней странице плеера (mp3.samsung.ru).

### **42 часа непрерывного воспроизведения**

• В этом плеере используются одна щелочная батарея размера AA/LR6. Плеер может непрерывно работать до 42 часов. Фактическое время воспроизведения зависит от типа и емкости батареи.

### **Функция диктофона**

• Вы можете выполнять высококачественную запись голоса.

## **Комплект поставки**

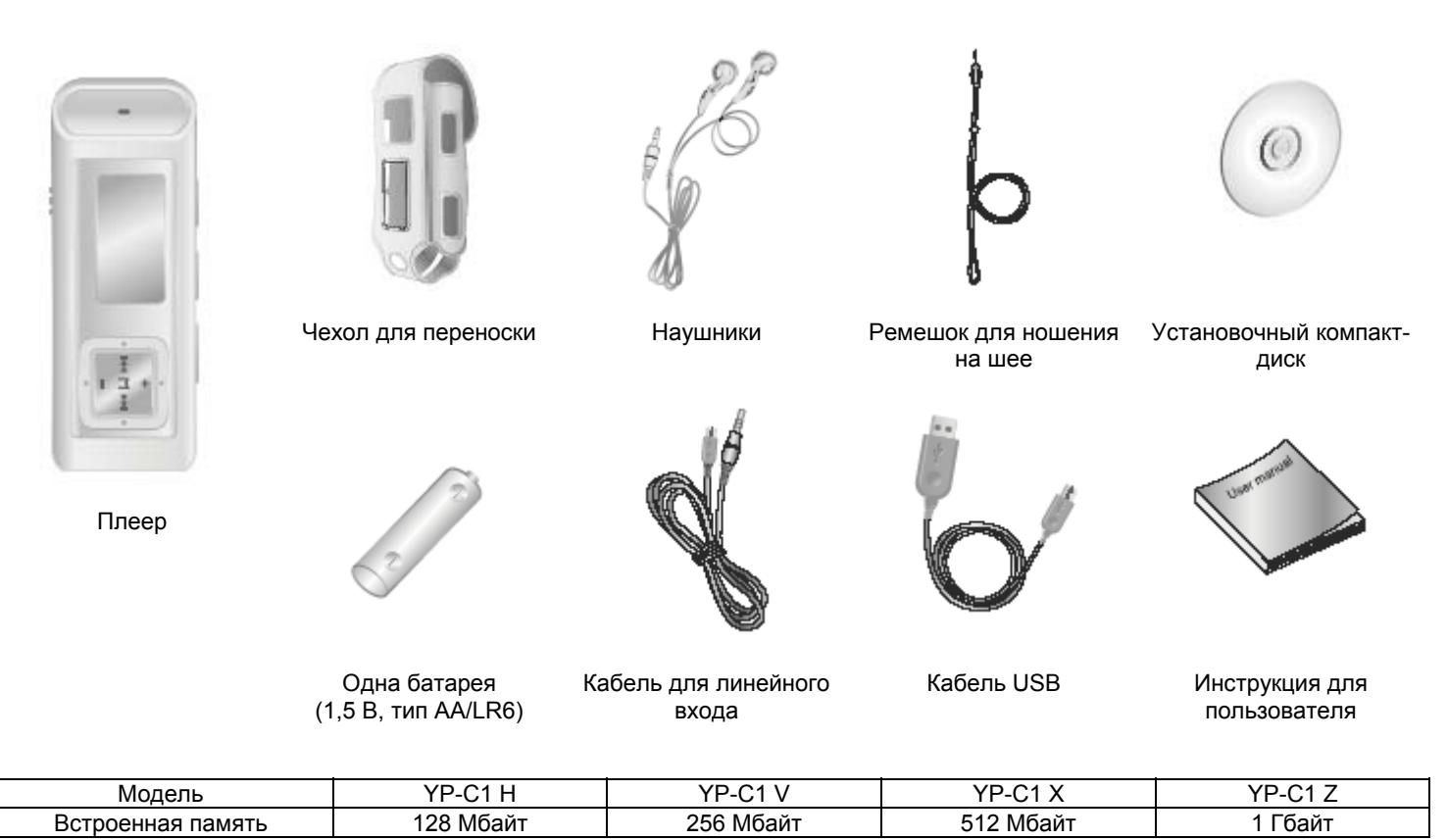

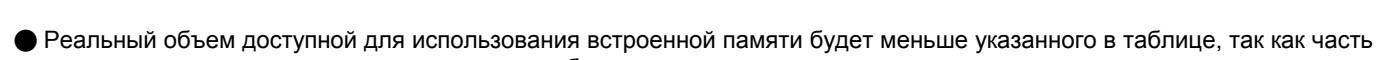

памяти использует встроенное программное обеспечение.

O Конструкция аксессуаров может изменяться без предварительного уведомления для усовершенствования устройства.

## **Расположение органов управления (плеер)**

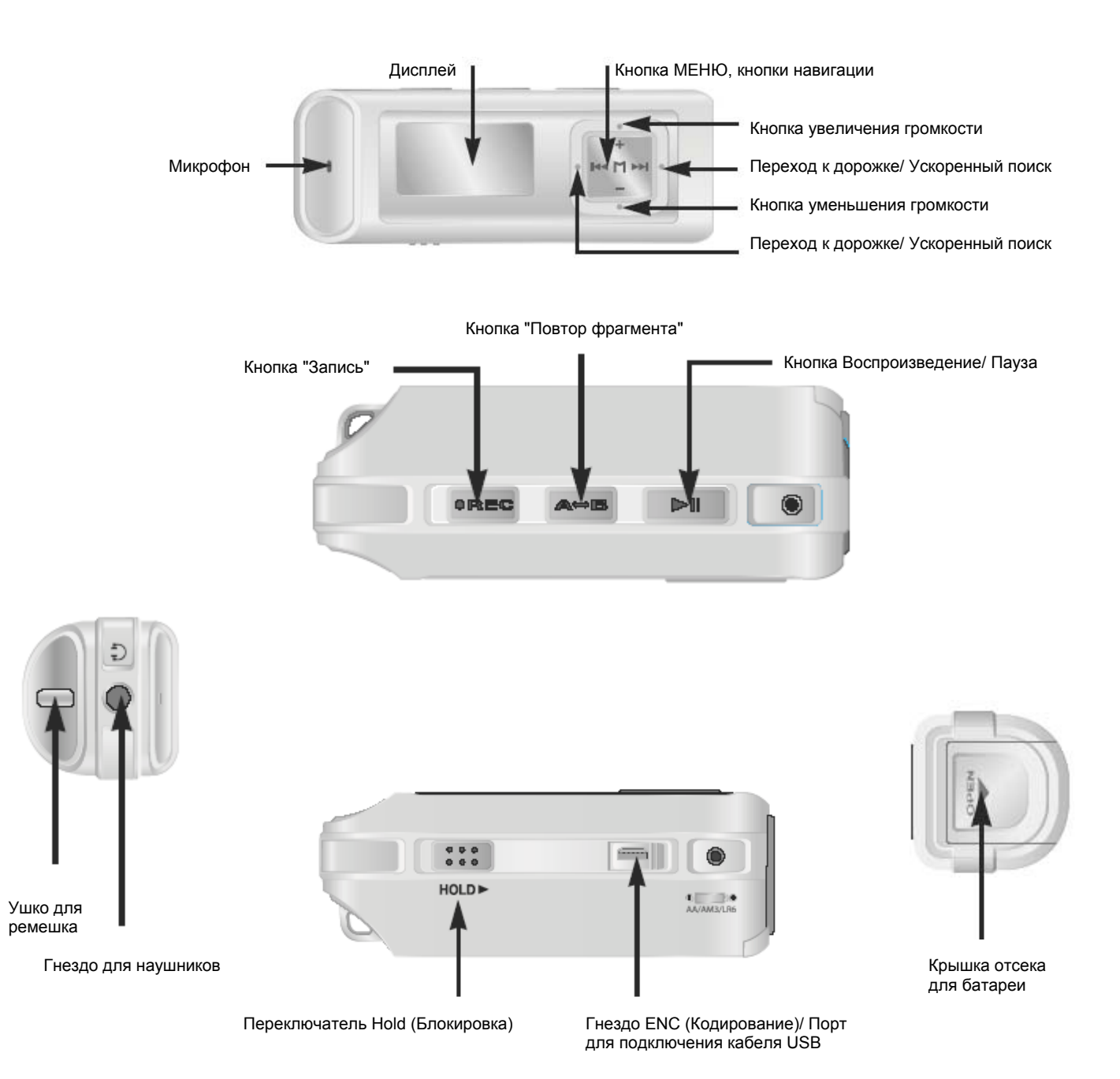

*Продолжение* **...** 

## **Расположение органов управления (плеер)**

## **Дисплей**

![](_page_9_Figure_2.jpeg)

Индикатор следующей дорожки

#### Примечание

- Изображения на экране дисплея приведены только для пояснения. Фактический вид изображения на экране может отличаться.

### **Установка батареи**

- *1* Откройте крышку, сдвинув ее <sup>в</sup> направлении, указанном стрелкой.
- 2 Установите батарею, соблюдая правильную полярность<br>2 (+ ) затем наждите на крышку в направлении (+, −), затем нажмите на крышку в направлении, указанном стрелкой, чтобы закрыть ее.

#### Примечание

- Не кладите на крышку отсека тяжелые предметы.

![](_page_9_Picture_11.jpeg)

#### **Системные требования**

Компьютер должен отвечать следующим требованиям:

- Процессор Pentium 200 МГц и выше
- O Windows 98SE/ME/2000/XP
- O 40 Мбайт свободного места на диске
- $\bullet$  Привод CD-ROM (2X или выше)
- Поддержка порта USB (2.0)
- Графический адаптер VGA

#### Примечания

- Для установки прилагаемого к плееру программного обеспечения в операционной системе Windows 2000 или XP войдите в систему как Администратор (Основной пользователь). В противном случае установка может не быть выполнена надлежащим образом.
- Операционные системы (ОС) Windows ME, 2000 и XP могут распознать драйвер без установки поставляемой с плеером программы. Однако для того, чтобы форматировать память плеера и обновлять встроенное в него программное обеспечение, необходимо установить программу.
- Если при использовании ОС Windows 98 программное обеспечение для плеера YP-C1 не было установлено, ОС не будет обмениваться данными с плеером, как со съемным диском. Необходимо сначала установить USB-драйвер.

Перед тем, как подключать плеер к ПК, необходимо установить USB-драйвер. Если на экране появится сообщение "**Add new hardware wizard**" (Мастер установки оборудования), щелкните мышью на кнопке [**Cancel**] (Отмена) и установите USB-драйвер.

#### **Установка программного обеспечения**

*1* Загрузите установочный компакт-диск <sup>в</sup> привод CD-ROM.

Выберите пункт [**Install Player USB Driver**] (Установить USB-драйвер плеера).

![](_page_10_Picture_407.jpeg)

*Продолжение***...**

![](_page_11_Picture_1.jpeg)

### **Подключение плеера к ПК с помощью кабеля USB**

- *1* Подсоедините один конец кабеля USB <sup>к</sup> порту USB на компьютере.
- 2 Подсоедините другой конец кабеля USB к порту для кабеля USB в нижней части плеера.<br>● Отсоединение от компьютера кабеля USB в то время, когда во время установки драйвера USB программа обращается к плееру или когда компьютер выполняет команду, может вызвать сбой в компьютере.
- **3** Когда драйвер USB будет установлен, на экране появится сообщение о том, что система производит поиск нового устройства. Это сообщение может не появиться. На вкладке "Диспетчер устройств" (Device Manager) убедитесь в том, что установка драйвера завершилась успешно.

*4* После установки драйвера USB, на вкладке **[Device Manager]** ([Устройства]) <sup>в</sup> окне **[System Properties]** ([Свойства: Система]) должен появиться пункт "Samsung YP-C1 USB Device".

![](_page_12_Picture_6.jpeg)

*Продолжение***...**

#### **Как проверить установку драйвера USB**

Windows 98:

**Control Panel** → **System** → **Device Manager** → **Disk Drives** → **Samsung YP-C1** 

(Панель управления → Система → Устройства → Дисковые накопители → Samsung YP-C1)

Windows 2000:

**Control Panel** → **System** → **Hardware** → **Device Manager** → **Disk Drives** → **Samsung YP-C1 USB Device**  (Панель управления → Система → Оборудование → Диспетчер устройств → Дисковые накопители → Samsung YP-C1 USB Device)

Windows XP:

**Control Panel** → **System** → **Hardware** → **Device Manager** → **Universal Serial Bus controllers** → **Disk Drives** → **Samsung YP-C1 USB Device**

(Панель управления → Система → Оборудование → Диспетчер устройств → Контроллеры универсальной последовательной шины USB  $\rightarrow$  Дисковые накопители  $\rightarrow$  Samsung YP-C1 USB Device)

![](_page_13_Picture_10.jpeg)

*5* Если драйвер USB не установился автоматически, обратитесь на следующую страницу.

## **Ручная установка драйвера USB**

Если драйвер USB установился правильно, переходите к разделу "Загрузка и выгрузка файлов". Если драйвер USB не был установлен автоматически, выполните следующее:

### **Если при установке драйвера USB произошла ошибка**

*1* Откройте Диспетчер устройств. Windows 98, ME: **Control Panel** → **System** → **Device Manager** (Панель управления → Система → Устройства) Windows 2000 / XP: **Control Panel** → **System** → **Hardware** → **Device Manager** (Панель управления → Система → Оборудование → Диспетчер устройств) Windows:

![](_page_14_Picture_4.jpeg)

- *2* Проверьте, не стоит ли возле какого-либо из устройств <sup>в</sup> списке (показанного как неизвестное устройство или устройство USB) восклицательный или вопросительный знак.
- *3* Сделайте двойной щелчок мышью на значке устройства, помеченного восклицательным или вопросительным знаком.

- Если вы используете ОС Windows 2000 и ваша версия Windows не распознает драйвер USB, загрузите и установите самое недавнее обновление операционной системы (Service Pack) с Web-сайта windowsupdate.microsoft.com.
- Способы установки могут иметь отличия, в зависимости от типа компьютера или операционной системы. За информацией по установке ПО обратитесь к дилеру, у которого вы купили компьютер, или в сервисный центр.
- Если во время установки драйвера USB система постоянно сообщает об ошибках, перезагрузите компьютер и вновь подсоедините кабель USB.

## **Ручная установка драйвера USB**

**4** Выберите вкладку Driver (Драйвер) и щелкните **5** Щелкните по кнопке **[Next]** (Далее).<br>**6** По кнопке **[Update Driver]** (Обновить драйвер). **5** 

![](_page_15_Picture_3.jpeg)

*6* Выберите пункт **[Search for a suitable driver for my device]** (Найти лучший драйвер) и затем щелкните по кнопке **[Next]** (Далее).

![](_page_15_Picture_154.jpeg)

![](_page_15_Picture_7.jpeg)

*7* Щелкните по кнопке **[Next]** (Далее) для завершения установки.

![](_page_15_Picture_155.jpeg)

## **Ручная установка драйвера USB**

### **В системе Windows 98**

Выполните установку, следуя инструкциям в порядке их появления в диалоговых окнах на экране.

![](_page_16_Picture_3.jpeg)

: Чтобы завершить установку, обязательно перезагрузите ваш ПК.

#### Примечание

- Если в системе Windows 98 не было установлено прилагаемое к плееру YP-C1 программное обеспечение, вы не сможете использовать плеер, как съемный диск. Необходимо сначала установить драйвер USB.

## **Использование в качестве съемного диска (ПК)**

### **Загрузка и выгрузка файлов**

- *1* Подключите плеер <sup>к</sup> ПК <sup>с</sup> помощью поставляемого <sup>с</sup> плеером кабеля USB.
- 
- **2** Откройте на ПК Проводник Windows (Windows Explorer).<br>● В Проводнике Windows показывается съемный диск.
- *3* Выберите файл, который вы хотите сохранить, затем перетащите его мышью на значок съемного диска. (Сохраненные файлы будут воспроизводиться в порядке имен файлов).
	- O Если в Проводнике Windows вы измените имена файлов музыкальных произведений на 001∗∗∗, 002∗∗∗... файлы будут воспроизводиться по порядку номеров.

![](_page_17_Picture_357.jpeg)

#### <u> 3ameyannae</u>

- Во время загрузки или выгрузки файлов появляется сообщение "WRITING/READING" (ЗАПИСЬ/ЧТЕНИЕ). Отсоединение кабеля USB в то время, когда показывается сообщение "WRITING/READING" может привести к сбою в работе устройства.
- При выборе съемного диска в Проводнике Windows (Windows Explorer) порядок следования файлов в окне Проводника не совпадает с порядком их воспроизведения.

### **Отсоединение кабеля USB**

После окончания передачи файлов, необходимо отсоединить кабель USB следующим образом:

Сделайте двойной щелчок мышью на зеленой стрелке, появившейся в правом нижнем углу окна в панели задач.

![](_page_17_Picture_14.jpeg)

*Продолжение***...**

## **Использование в качестве съемного диска(ПК)**

*2* Когда появится сообщение **[Stop a Hardware Device]** (Остановка устройства) щелкните мышью на кнопке **[OK]** и отсоедините кабель USB.

![](_page_18_Picture_281.jpeg)

### **Форматирование**

1 Выберите значок съемного диска, сделайте щелчок<br>правой кнопкой мыши и выберите в появившемся контекстном меню пункт **[Format]** (Форматировать).

![](_page_18_Picture_282.jpeg)

- При форматировании все ранее сделанные в меню настройки будут удалены и вернутся в исходные состояния, устанавливающиеся по умолчанию.
- Необходимо соблюдать осторожность, так как после форматирования невозможно восстановить хранившиеся в памяти плеера файлы.
- - *2* <sup>В</sup> появившемся окне нажмите кнопку **[Start]**  (Начать).
		- O При форматировании все хранящиеся в памяти плеера файлы будут удалены.
		- O Вы можете изменить имя съемного диска, введя его в поле **[Volume label]** (Метка тома).

![](_page_18_Picture_13.jpeg)

## **Установка программы Music Studio**

Music Studio представляет собой программу, которая позволяет воспроизводить файлы музыкальных произведений на ПК.

- *1* Загрузите установочный компакт-диск <sup>в</sup> привод CD-ROM. Выберите пункт [**Install Samsung Music Studio**] [Установить Samsung Music Studio].
- *2* Выберите язык, который будет использоваться при установке.

![](_page_19_Picture_4.jpeg)

![](_page_19_Picture_173.jpeg)

**3** Выполните установку, следуя инструкциям в порядке их появления в диалоговых окнах на экране.<br>Э ● Более подробную информацию о работе с программой Music Studio вы можете посмотреть в ее справочном файле.

![](_page_19_Picture_174.jpeg)

## **Просмотр справки по программе Music Studio**

Запустите программу Music Studio и нажмите кнопку F1.

O Появляется справка по программе.

Переместите курсор к верхней части окна программы Music Studio и нажмите правую кнопку мыши. На экране появится ниспадающее меню.

O Выберите пункт Help и на экране появится окно справки по программе.

![](_page_20_Picture_5.jpeg)

- Технология распознавания музыкальных файлов и относящаяся к ней информация предоставлены компанией Gracenote и службой Gracenote CDDB® Music Recognition ServiceSM
- CDDB является зарегистрированным товарным знаком компании Gracenote. Логотип Gracenote и логотип Gracenote CDDB, а также логотип "Powered by Gracenote CDDB" являются товарными знаками компании Gracenote. Music Recognition Service и MRS являются сервисными знаками компании Gracenote.

## **Прослушивание музыки и выключение плеера**

#### **Включение и выключение плеера**

Включение : Чтобы включить плеер, нажмите кнопку **»II**. **Выключение**: Чтобы выключить плеер, нажмите и удерживайте кнопку .

### **Воспроизведение музыки (Включение питания)**

Нажмите кнопку  $\blacktriangleright$ II.

O Начнется воспроизведение.

### **Пауза при воспроизведении (Выключение питания)**

Чтобы приостановить воспроизведение, нажмите кнопку  $\blacktriangleright$ II.

- O Если после этого в течение 10 секунд (может быть установлено другое время) не будет нажата ни одна кнопка, плеер автоматически выключится.
- Чтобы возобновить приостановленное воспроизведение, вновь нажмите кнопку ▶ .

### **Регулировка громкости**

Нажимайте кнопки , рад для регулировки громкости в пределах от 00 до 30.

- Если имя файла не показывается правильно, последовательно перемещаясь через меню, перейдите к пункту **[Settings]**  (Настройки) →**[Display]** (Дисплей) →**[Language]** (Язык) и затем измените установленный язык отображения информации. После изменения настроек языка соответствующим образом изменится язык экранных меню.
- Файлы формата WMA могут воспроизводиться только если они записаны с битрейтом от 48 Кбит/с до 192 Кбит/с.
- Время до выключения плеера может быть установлено через меню.

## **Функция блокировки**

В режиме блокировки не работает ни одна кнопка плеера.

Сдвиньте переключатель **(F**: (Блокировка) на корпусе плеера в направлении, указанном стрелкой.

 $*$  Когда вы нажмете какую-либо кнопку, на дисплее появится сообщение "■ HOLD!" (Блокировка!).

## **Запись голоса**

### > *Для перехода из режима записи голоса в другие режимы обратитесь к разделу "Изменение режима".*

*1* Чтобы начать запись голоса, нажмите кнопку **REC** (Запись) <sup>и</sup> удерживайте ее <sup>в</sup> нажатом положении.

*2* Чтобы остановить запись <sup>и</sup> сохранить голосовой файл, нажмите кнопку **REC** еще раз.

![](_page_22_Figure_8.jpeg)

- Голосовым файлам последовательно присваиваются имена V001, V002, и т.д.; после записи файлы сохраняются в формате WAV в папке VOICE.
- При заполнении памяти запись голоса автоматически прекращается.
- Функция записи голоса не работает при прослушивании радиопередач в диапазоне FM или если к линейному входу плеера подсоединен кабель.

## **Кодирование в формат MP3**

### > *Для перехода из режима кодирования сигнала с линейного входа (LINE\_ENC) в другие режимы обратитесь к разделу "Изменение режима".*

1 Соедините аудио выход (или линейный выход) внешнего источника аудиосигнала с гнездом ENC (Кодирование) на корпусе плеера с помощью кабеля для линейного входа.

![](_page_23_Figure_3.jpeg)

- *2* Чтобы начать кодирование <sup>в</sup> формат MP3, нажмите кнопку REC (Запись) <sup>и</sup> удерживайте ее <sup>в</sup> нажатом положении.
	- При нажатии кнопки >II кодирование приостанавливается, а при повторном нажатии кнопки >II кодирование возобновляется.

## **Кодирование в формат MP3**

- 3 Если во время кодирования нажать кнопку REC еще раз, кодирование будет остановлено и будет создан новый файл.
	- O Файлам последовательно присваиваются имена L001, L002... и по окончании кодирования они сохраняются в формате MP3 в папке LINE\_ENC.

#### Примечание

- Битрейт файлов может быть установлен в диапазоне от 32 Кбит/с до 128 Кбит/с.
- Во время контроля кодирования вы можете регулировать уровень громкости.

#### Замечание

- Не отсоединяйте кабель от линейного входа во время кодирования.
- Если заряд батареи недостаточен, плеер может не выполнить кодирование файла полностью.
- Перед кодированием установите приемлемый уровень громкости на внешнем источнике сигнала. Слишком высокий уровень громкости может привести к ухудшению качества записи.

## **Поиск музыкальных и голосовых файлов**

#### **Поиск определенного фрагмента файла при воспроизведении**

- Чтобы найти нужное место файла, во время воспроизведения нажмите и удерживайте нажатой кнопку  $\blacksquare$ .
- Чтобы возобновить нормальное воспроизведение, отпустите кнопку  $\blacksquare$ .

#### **Смена файла при воспроизведении**

- Для перехода к следующему файлу во время воспроизведения, кратковременно нажмите кнопку  $\blacktriangleright\blacktriangleright\blacktriangleleft$ .
- Для воспроизведения предыдущего файла, в течение первых 5 секунд от начала воспроизведения файла, кратковременно нажмите кнопку  $\blacktriangleleft$ . Для перехода к началу текущего файла, кратковременно нажмите кнопку спустя более 5 секунд от начала его воспроизведения.

#### **Смена файла при остановленном плеере**

При остановленном плеере нажмите кнопку  $\blacktriangleleft$ **,**  $\blacktriangleright$  для перехода к предыдущему/ следующему файлу.

- Файл с переменным битрейтом (VBR): Файл, коэффициент сжатия которого непрерывно изменяется в соответствии с характеристиками звука, такими, как высота его тона.
- При воспроизведении файлов, записанных с переменным битрейтом, предыдущий файл может не начать
- воспроизводиться, даже если вы нажмете кнопку **Менее**, чем через 5 секунд после начала воспроизведения файла. - Файлы, которые первоначально были закодированы в формате MP2 или MP1 и расширение которых было затем изменено на MP3, могут не воспроизводиться.

## **Установка закладки**

- *1* Кратковременно нажмите кнопку REC (Запись) во время воспроизведения.  $\bullet$  На дисплее появится значок "IB".
	- O Чтобы переместиться к помеченной "закладкой" части файла, нажимайте кнопку **не фере** во время воспроизведения этого файла.
	- O Если вы установили закладку, то во время воспроизведения не помеченных закладкой файлов показывается значок "B".
- 2 Чтобы удалить закладку, еще раз нажмите кнопку REC (Запись) в помеченном закладкой месте.<br>2 Аначок "IB" исчезнет  $\bullet$  Значок "IB" исчезнет.

![](_page_26_Picture_5.jpeg)

## **Прослушивание передач в диапазоне FM**

Сначала нажмите кнопку "M" для вызова меню на дисплей и выберите режим "FM Radio" (FM-радио).

#### **Поиск радиостанции вручную**

**• Чтобы настроиться на нужную радиостанцию вручную, кратковременно нажимайте кнопку**  $\blacksquare$ **.** 

### **Автоматический поиск радиостанции**

Нажмите и удерживайте нажатой кнопку **НА Д**ля автоматического поиска радиостанций, который останавливается при обнаружении частоты, на которой имеется сигнал радиостанции.

#### **Ручное сохранение настройки на радиостанцию**

- O Настроившись на нужную радиостанцию вручную, нажмите кнопку **A**↔**B** для вызова на дисплей меню Save (Сохранение).
- **Нажатиями кнопки**  $\mathbf{H}$  $\mathbf{H}$  выберите номер, который вы хотите присвоить сохраненной настройке на станцию, и затем нажмите кнопку **A**↔**B**.

#### **Автоматическое сохранение настройки на радиостанции**

- O Когда плеер находится в режиме FM, нажмите и удерживайте нажатой кнопку **А**↔**В**.
- Плеер автоматически находит радиостанции в диапазоне от 87,5 МГц до 108,0 МГц и сохраняет в памяти настройку на них.
- O Станциям автоматически присваиваются номера, начиная с 1.

![](_page_27_Figure_13.jpeg)

**FMSN** 

SAVE? **N** 

Число сохраненных каналов

**MONO 0 11** 

89.1 MHz

- Для выхода из режима FM нажмите кнопку "M".
- Режим прослушивания Моно (MO) или Стерео (ST) выбирается автоматически.

## **Прослушивание передач в диапазоне FM**

### **Поиск запомненных станций**

- *1* Когда плеер находится <sup>в</sup> режиме FM, нажмите кнопку "M". O На дисплее появляется меню PRESET (Предварительно настроенные станции).
- 2 Используя кнопку **КН, ВН**, выберите нужную частоту (номер настройки).

![](_page_28_Figure_4.jpeg)

![](_page_28_Figure_5.jpeg)

### **Удаление запомненных станций**

- *1* Выбрав номер настройки, которую вы хотите удалить, нажмите <sup>и</sup> удерживайте нажатой кнопку **А**↔**В**.
	-
- 2 Выбрав "Y" (Да), нажмите кнопку "M".<br>● Настройка под выбранным вами номером будет удалена.

![](_page_28_Figure_10.jpeg)

- **1** Когда плеер находится в режиме FM, нажмите кнопку ▶Ⅱ.<br>● На дисплее появляется индикатор "MUTE" (Отключение звука) и звук
	- становится не слышен.

![](_page_28_Picture_13.jpeg)

2 Нажмите кнопку II еще раз.<br>• Звук вновь становится слышен.

- Вы можете сохранить настройку на частоты до 20 радиостанций.
- Для выхода из меню PRESET (Предустановленные станции) нажмите кнопку "M".

![](_page_28_Figure_18.jpeg)

## **Запись радиопередач в диапазоне FM**

*1* Во время приема радиопередачи нажмите кнопку **REC** (Запись) <sup>и</sup> удерживайте ее в нажатом положении. O Начинается запись текущей радиопередачи в диапазоне FM.

![](_page_29_Picture_2.jpeg)

- В Запись прекращается и создается файл.
- O Сохраняемым файлам последовательно присваиваются имена F001, F002, F003..., и они сохраняются в формате MP3 в папке FM\_ENC.

#### Замечание

- Если заряд батареи недостаточен, плеер может на выполнить запись файла полностью.

## **Повтор фрагмента**

#### **Точка начала**

При воспроизведении музыкальных файлов, кратковременно нажмите кнопку **А**↔**В** в начале фрагмента, который вы хотите повторить.

На дисплее появится значок **А**↔.

#### **Точка окончания**

Вновь кратковременно нажмите кнопку **А**↔**В** в конце фрагмента, который вы хотите повторить.

На дисплее появляется значок **А**↔**В**. Выбранный вами фрагмент будет циклически повторяться.

- Для отмены функции циклического повтора фрагмента кратковременно нажмите кнопку А←В.
- Повтор фрагмента автоматически прекращается при использовании быстрого поиска с помощью кнопок  $\blacksquare$

![](_page_29_Picture_17.jpeg)

![](_page_29_Picture_18.jpeg)

![](_page_29_Picture_20.jpeg)

## **Использование МЕНЮ**

#### **Для перехода в режим работы с МЕНЮ нажмите и удерживайте кнопку "M".**

Для перемещения по меню используйте кнопки –, -, а для выбора нужного меню кратковременно нажмите кнопку "M".

Для выхода из режима МЕНЮ нажмите и удерживайте кнопку "M".

![](_page_30_Figure_4.jpeg)

- Music (Музыка): Проверка воспроизводящегося в данный момент файла
- FM Radio (FM-радио): Прослушивание радиопередач в диапазоне FM
- Navigation (Навигация): Переход в режим навигации по содержимому памяти плеера файлам и папкам
- Playlist (Список воспроизведения): Для воспроизведения только тех файлов, которые вы хотите услышать
- O Settings (Настройки): Настройка дополнительных параметров плеера
- O Exit (Выход): Выход из МЕНЮ

- Если в режиме МЕНЮ в течение 25 секунд не была нажата ни одна кнопка, плеер выходит из режима МЕНЮ.
- Язык экранных меню можно изменить в пункте меню [Settings] (Настройки) →[Display] (Дисплей) →[Language] (Язык).

## **Функция навигации**

- С помощью функции навигации, вы можете легко находить нужные файлы или переключать режимы работы плеера.
- *1* Нажмите кнопку "M", чтобы войти режим навигации или нажмите <sup>и</sup> удерживайте кнопку "M" для входа <sup>в</sup> меню и затем выберите в меню пункт Navigation (Навигация).
- 2 Выберите файл или папку для воспроизведения.<br> **2 e H**: для перехода в папку более высокого уровня.
	-
	- $\bullet$   $\bullet$   $\bullet$   $\bullet$   $\bullet$   $\bullet$  перехода в папку более низкого уровня.
	- $\bullet$   $\blacksquare$ , для перемещения к папке или файлу внутри выбранной папки.
	- O "M": для перехода вниз к папке более низкого уровня. При отсутствии папки более низкого уровня выбранный файл будет включен в список воспроизведения.

3 Нажмите кнопку **II**.<br>3 • Начнется воспроизведение выбранного файла.

![](_page_31_Figure_10.jpeg)

#### Примечание

- Для выхода из режима навигации, нажмите и удерживайте кнопку "M" в режиме навигации.

## **Функция навигации**

![](_page_32_Figure_1.jpeg)

![](_page_32_Figure_2.jpeg)

#### Примечание

- Информацию о переходе в режим FM см. в разделе "Использование меню".

## **Функция навигации**

### **Воспроизведение/отмена воспроизведения папки**

### **Воспроизведение папки (альбома)**

- 
- **1** Нажмите кнопку "М", чтобы войти режим Навигации.<br>● Нажимайте кнопки – для перемещения к желаемой папке и затем нажмите кнопку ▶Ⅱ.
- 2 Нажимайте кнопки – Для перемещения к желаемой папке и затем нажмите кнопку ►II.<br>● Когда на дисплее появится значок " □ ", начнется воспроизведение файлов из выбранной папки.

![](_page_33_Figure_6.jpeg)

### **Отмена воспроизведения папки**

*1* Нажмите кнопку "M" во время воспроизведения папки, чтобы войти режим Навигации.

- 2 Нажимайте кнопки + для перемещения к желаемому файлу и затем нажмите кнопку **>II**.
	- O После отмены режима воспроизведения папки на дисплее появится значок " " и начнется воспроизведение выбранного файла.

![](_page_33_Figure_11.jpeg)

## **Создание списка воспроизведения**

### **Создание списка воспроизведения**

- В режиме Навигации переместитесь к нужному файлу и нажмите кнопку "M".

- O На выбранном файле устанавливается метка.
- O Чтобы исключить файл из списка воспроизведения, переместитесь в режиме Навигации к помеченному файлу и нажмите кнопку "M" еще раз.

![](_page_34_Figure_5.jpeg)

### **Прослушивание списка воспроизведения**

<sup>1</sup> Нажмите и удерживайте кнопку А → В в режиме Music (Музыка) или выберите в меню пункт Playlist (Список воспр.).

O На дисплее появляется составленный вами список воспроизведения.

- 
- **2** Переместитесь к нужному файлу и нажмите кнопку **DII**.<br>• На дисплее появится значок "  $\blacksquare$  " и начнется воспроизведение выбранного файла.

![](_page_34_Picture_11.jpeg)

## **Дополнительные настройки**

*1* <sup>В</sup> меню выберите пункт **Settings** (Настройки) (см. раздел "Использование МЕНЮ").

2 В меню Settings с помощью кнопок **= F** переместитесь к функции, которую вы хотите настроить, и нажмите кнопку "M", чтобы выбрать ее.

**• Для перехода на один уровень меню вверх нажмите кнопку**  $\blacksquare$  **или выберите пункт Return (Возврат).** 

![](_page_35_Figure_5.jpeg)

## **Выбор режима воспроизведения**

*1* <sup>В</sup> меню Settings (Настройки) выберите пункт **Play mode** (Режим воспроизведения).

2 В меню Play mode (Режим воспроизведения) с помощью кнопок **- +** переместитесь к нужному режиму, и нажмите кнопку "M" для выбора этого режима.

![](_page_36_Figure_3.jpeg)

- Normal (Обычное): Однократное воспроизведение всех файлов в обычном порядке.
- Repeat One (Повтор одного): Повтор одного файла.
- **Repeat All (Повтор всех): Повтор всех файлов.**
- O Shuffle All (Вперемешку): Воспроизведение файлов в случайном порядке (вперемешку).
- $\bullet$  Intro (Интро): Воспроизведение первых 10 секунд всех сохраненных файлов.
- **Return (Возврат): Возврат к предыдущему меню.**

## **Выбор режима эквалайзера**

*1* <sup>В</sup> меню Settings (Настройки) выберите пункт **Sound Effect** (Звуковой эффект).

В меню **Sound Effect** (Звуковой эффект) с помощью кнопок **в Веле** выберите нужный режим звучания и нажмите кнопку "M".

![](_page_37_Figure_4.jpeg)

### **Preset EQ (Эквалайзер)**

- С помощью кнопок **видения** выберите нужный режим звучания и нажмите кнопку "M".
- O **SRS** → **TruBass** → **WOW** → **Normal (Обычный)** → **Classic (Классика)** → **Jazz (Джаз)** → **Rock (Рок)** → **User EQ (Пользовательский эквалайзер)**
- Если вы хотите самостоятельно выполнить настройку баланса частот, выберите пункт User EQ (Пользовательский эквалайзер).

![](_page_37_Picture_322.jpeg)

## **Bass Booster (Усилитель басов)**

- O С помощью кнопок выберите для функции Bass Booster состояние On (Вкл) или Off (Выкл), а затем нажмите кнопку "M".
- O Функция Bass Booster действует, только если вы выбрали режим Normal (Обычный), Classic (Классика), Jazz (Джаз) или Rock (Рок) в меню Preset EQ (Эквалайзер).
- **On** (Вкл): При воспроизведении музыки в предустановленных настройках звучания усиливаются басы.
- **Off** (Выкл): Музыка воспроизводится с предустановленными настройками звучания.

![](_page_37_Picture_323.jpeg)

## **Выбор режима эквалайзера**

## **WOW Set (Настройка WOW)**

- **С помощью кнопок выберите желаемую функцию системы SRS, а** затем нажмите кнопку "M".
- O Функция SRS действует, только если вы выбрали режим SRS, TruBass или WOW в меню Preset EQ (Эквалайзер).
- O **SRS**: Позволяет получить объемный стереозвук. Используйте кнопки **для настройки уровня функции SRS от 0 до 10.**
- O **TruBass**: Функция подъема низких частот, придающая звучанию полноту. Используйте кнопки для настройки уровня функции TruBass от 0 до 10.
- O **Focus**: Обеспечивает более чистое звучание при воспроизведении. Используйте кнопки **для выбора уровня функции Focus** (Фокус), а затем нажмите кнопку "M".
- **High (Высокий)** → **Middle (Средний)** → **Low (Низкий)** O **Optimum**: Оптимизация работы функции SRS в соответствии с подключенным к плееру устройством воспроизведения звука. Используйте кнопки для выбора подключенного устройства, а затем нажмите кнопку "M". **Earphone** (Наушники-вставки) → **Headphone** (Наушники) → **Speaker** (Динамик) → **Carpack** (Автомобильная акустика)

画型 **SRS**  $\div$  Value:05 **TruBass**  $*$  Value:05

![](_page_38_Picture_317.jpeg)

![](_page_38_Picture_10.jpeg)

## **Выбор режима эквалайзера**

### **User EQ Set (Пользовательский эквалайзер)**

- O Если вы выберете пункт User EQ (Пользовательский эквалайзер), то сможете выполнить настройку эквалайзера в соответствии со своими предпочтениями.
- Используйте кнопки НН, ЭН для перемещения вправо или влево к нужной полосе частот, а затем используйте кнопки  $\blacksquare$ ,  $\blacksquare$  для регулировки уровня. После завершения настройки нажмите кнопку "M".

![](_page_39_Picture_4.jpeg)

- Логотип **SRS(©)**<br>- Логотип **СПО** является товарным знаком компании SRS Labs, Inc. Технология WOW применена по лицензии от компании SRS Labs, Inc.
- Установите приемлемую громкость, поскольку эффекты SRS могут увеличить ее.
- Этот плеер поддерживает частоты дискретизации 32 кГц, 44,1 кГц или 48 кГц.

## **Настройка дисплея**

Выберите в меню Settings (Настройки) пункт **Display** (Дисплей).

### **Scroll (Прокрутка)**

[Type - Тип]

- O С помощью кнопок выберите тип прокрутки.
- O Horizontal (Горизонтальная): Название музыкального файла прокручивается по горизонтали.
- Vertical (Вертикальная): Название музыкального файла прокручивается по вертикали.

#### [Speed - Скорость]

O С помощью кнопок отрегулируйте скорость прокрутки на дисплее информации о названии песни в диапазоне от Х1 до Х5.

![](_page_40_Figure_9.jpeg)

![](_page_40_Figure_10.jpeg)

### **Display Time (Показ времени)**

- С помощью кнопок **веще** выберите режим показа времени.
- O **Play Time** (Время воспроизведения): Показ текущего времени воспроизведения. Remain Time (Оставшееся время): Показ оставшегося времени воспроизведения от общего времени воспроизведения.
- O **Total Time** (Общее время): Показ общего времени воспроизведения файлов.

![](_page_40_Picture_15.jpeg)

## **Настройка дисплея**

### **Backlight (Подсветка)**

[Jog - Джойстик]

- **С помощью кнопок Рустановите время работы подсветки кнопки вещения** в диапазоне от Off (Выкл) до 60 секунд.
- Если было выбрано значение On (Вкл), подсветка работает постоянно.

[LCD - ЖК-дисплей]

- С помощью кнопок Фротановите время работы подсветки ЖК-дисплея в диапазоне от Off (Выкл) до 60 секунд.
- Если было выбрано значение On (Вкл), подсветка работает постоянно.

### **Contrast (Контрастность)**

**• С помощью кнопок • • • отрегулируйте контрастность экрана дисплея в** диапазоне от 0 до 10.

三十五 Jog ≑Value:03sec

≑Value:03sec

LCD

 $\frac{1}{\sqrt{1+\left(1+\left(1-\frac{1}{2}\right)\right)}}$ 

![](_page_41_Picture_11.jpeg)

![](_page_41_Picture_201.jpeg)

## **Настройка дисплея**

### **Tag (Тег)**

- **С помощью кнопок + выберите для пункта Tag (Тег) состояние On (Вкл) или** Off (Выкл).
- O **On** (Вкл): На дисплее показывается информация тега, если в музыкальном файле имеется информация тега. Если в музыкальном файле нет информации тега, то показывается имя файла.
- **Off** (Выкл): На дисплее показывается имя музыкального файла.

### **Bitrate (Битрейт)**

- O С помощью кнопок выберите для пункта Bitrate (Битрейт) состояние On (Вкл) или Off (Выкл).
- O **On** (Вкл): В верхней части дисплея показывается битрейт для файла.
- O **Off** (Выкл): В верхней части дисплея показывается общее число дорожек (файлов) в памяти плеера.

**Bitrate**  $@$  On o Off

![](_page_42_Picture_11.jpeg)

## **Настройка языка**

Выберите в меню Settings (Настройки) пункт **Language** (Язык).

#### **Menu (Меню)**

- С помощью кнопок выберите язык показа меню.
- O **Chinese(S) (Китайский (У))** → **Chinese(T) (Китайский (Т))** → **Dutch (Голландский)** → **English (Английский)** → **French (Французский)** → **German (Немецкий)** → **Hungarian (Венгерский)** → **Italian (Итальянский)** → **Japanese (Японский)** → **Korean (Корейский)** → **Polish (Польский)** → **Portuguese (Португальский)** → **Russian (Русский)** → **Spanish (Испанский)** → **Swedish (Шведский).**

![](_page_43_Figure_5.jpeg)

### **ID3-Tag (Тег ID3)**

- O С помощью кнопок выберите язык показа информации тега.
- O **Afrikaans (Африкаанс)** → **Basque (Баскский)** → **Catalan (Каталанский)** → **Chinese(S) (Китайский (У))** → **Chinese(T) (Китайский (Т))** → **Czech (Чешский)** → **Danish (Датский)** → **Dutch (Голландский)** → **English (Английский)** → **Estonian (Эстонский)** → **Finnish (Финский)** → **French (Французский)** → **German (Немецкий)** → **Greek (Греческий)** → **Hrvatski (Хорватский)** → **Hungarian (Венгерский)** → **Icelandic (Исландский)** → **Italian (Итальянский)** → **Japanese (Японский)** → **Korean (Корейский)** → **Norwegian (Норвежский)** → **Polish (Польский)** → **Portuguese (Португальский)** → **Romany (Цыганский)** → **Russian (Русский)** → **Slovak (Словацкий)** → **Slovene (Словенский)** → **Spanish (Испанский)** → **Swedish (Шведский)** → **Turkish (Турецкий)** → **Vietnamese (Вьетнамский)** → **Return (Возврат)**

![](_page_43_Figure_9.jpeg)

- Что такое тег ID3?
- Это приложение в файлу MP3, несущее относящуюся к файлу информацию, такую, как название песни, исполнитель, альбом, год выпуска, музыкальный жанр и поле комментария.
- Поддерживаемые языки могут быть изменены или добавлены.

## **Настройка системы**

Выберите в меню Settings (Настройки) пункт **System** (Система).

#### **Resume (Возобновить)**

- O С помощью кнопок выберите для пункта Resume (Возобновить) состояние On (Вкл) или Off (Выкл).
- **On** (Вкл): Если вы вновь включите воспроизведение после его останова, то воспроизведение возобновится с того фрагмента, который вы прослушивали непосредственно перед остановом.
- **Off** (Выкл): Если вы вновь включите воспроизведение после его останова, то воспроизведение начнется с начала.

#### **Default Vol (Громкость по умолчанию)**

- **С помощью кнопок • т** установите уровень громкости по умолчанию в диапазоне от 0 до 30 (Макс).
- Если при выключении плеера установленный уровень громкости был выше уровня громкости по умолчанию, то при следующем включении плеера будет установлен уровень громкости по умолчанию.
- Если при выключении плеера установленный уровень громкости был меньше уровня громкости по умолчанию, то при следующем включении плеера будет установлен этот же уровень.

### **Search Speed (Скорость поиска)**

- O С помощью кнопок установите скорость поиска от 1 сек до 1 мин.
- Вы можете отрегулировать скорость поиска нужного фрагмента музыкального файла, осуществляющегося при удерживании нажатыми кнопки **144, Р-1**.

#### Примечание

- В случае файла, записанного с переменным битрейтом (VBR) или файла формата Ogg скорость поиска может быть неравномерной.

![](_page_44_Picture_15.jpeg)

![](_page_44_Picture_16.jpeg)

![](_page_44_Picture_17.jpeg)

## **Настройка системы**

### **Skip Interval (Интервал пропуска)**

- О С помощью кнопок это установите интервал пропуска от 5 сек до 10 мин.
- Нажатием кнопки **НН РИ** в режиме Music (Музыка) вы можете искать нужное место дорожки (файла), пропуская при каждом нажатии установленный интервал времени.
- Если вы установите интервал 1 Track (1 дорожка), то нажатием кнопки  $\mathbf{H}$   $\mathbf{H}$ ,  $\mathbf{H}$  вы можете перемещаться на предыдущую дорожку или на следующую дорожку.

#### Примечание

- В случае файла, записанного с переменным битрейтом (VBR) или файла формата Ogg интервал пропуска может быть неравномерным.

### **FM Region (Регион FM)**

- **С помощью кнопок выберите регион для FM-радиоприемника.**
- Other Country (Другая страна): Поиск радиостанций в диапазоне FM от 87,5 МГц до 108,0 МГц с шагом 50 кГц.
- O **Korea/US** (Корея/США): Поиск радиостанций в диапазоне FM от 87,5 МГц до 108,0 МГц с шагом 100 кГц.
- O **Japan** (Япония): Поиск радиостанций в диапазоне FM от 76,0 МГц до 108,0 МГц с шагом 100 кГц.

### **FM Search Level (Уровень поиска FM)**

- С помощью кнопок **варене выберите уровень чувствительности FM**радиоприемника для поиска радиостанций.
- Чем выше уровень чувствительности FM-радиоприемника, тем больше радиостанций он может принимать.
- O **High (Высокий)** → **Middle (Средний)** → **Low (Низкий)**

لسىت **Skip Interval** ≑Value : 10sec

![](_page_45_Picture_17.jpeg)

![](_page_45_Picture_18.jpeg)

## **Настройка системы**

### **Default Set (Настройки по умолчанию)**

- **С помощью кнопок + выберите для пункта Default Set (Настройки по** умолчанию) состояние Yes (Да) или No (Нет).
- O **Yes** (Да): Все выбранные настройки будут установлены в исходные состояния.
- O **No** (Нет): Все выбранные настройки останутся неизменными.

### **Beep (Звуковой сигнал)**

- **С помощью кнопок • выберите для пункта Beep (Звуковой сигнал) состояние** On (Вкл) или Off (Выкл).
- O **On** (Вкл): При нажатии любой кнопки подается звуковой сигнал.
- **Off** (Выкл): Звуковой сигнал при нажатии кнопок не подается.

### **About (О плеере)**

O Если вы выберете пункт About (О плеере), то сможете проверить информацию о версии плеера, общее количество записанных файлов и оставшуюся свободную емкость памяти.

Ver. 1.000 010 Tracks 051MB Free

![](_page_46_Picture_12.jpeg)

**Default Set** ® Yes<br>⊙ No

47

## **Настройка параметров кодирования**

Выберите в меню Settings (Настройки) пункт **Record** (Запись).

### **Bitrate (Битрейт)**

- O С помощью кнопки выберите желаемый битрейт для кодирования.
- O Для кодирования музыки в формат MP3 вы можете выбрать одно из следующих значений битрейта: 32 Кбит/с, 48 Кбит/с, 64 Кбит/с, 96 Кбит/с и 128 Кбит/с.

### **AutoSync (Автосинхронизация)**

- **С помощью кнопок • установите время автоматической** синхронизации в диапазоне от 1 до 5 секунд.
- O Функция автосинхронизации позволяет во время кодирования в формат MP3 в случае отсутствия звукового сигнала в течение установленного времени разделять кодируемую информацию на отдельные файлы MP3 и сохранять эти файлы.
- $\bullet$  При установленном значении SYNC 1 кодирование прекращается и плеер возвращается в режим Music (Музыка), если во время кодирования звуковой сигнал отсутствует более 1 секунды.
- Если для времени автосинхронизации было выбрано значение Off (Выкл), то кодирование продолжается даже при отсутствии сигнала и затем вся закодированная информация сохраняется в одном файле.

Auto Sync **≑ Value: SYNC1** 

![](_page_47_Picture_11.jpeg)

## **Управление файлами**

В меню Settings (Настройки) выберите пункт **File** (Файл).

### **Удаление**

- *1* <sup>В</sup> меню File выберите пункт **Delete** (Удалить).
- *2* <sup>С</sup> помощью кнопок переместитесь <sup>к</sup> файлу, который вы хотите удалить, и затем нажмите кнопку "M".
- **3** С помощью кнопок • переместитесь к пункту Confirm (Подтвердить) и затем нажмите кнопку "M".
	- O Выбранный файл будет удален.

![](_page_49_Picture_286.jpeg)

![](_page_49_Picture_8.jpeg)

### **Форматирование**

- *1* <sup>В</sup> меню File (Файл) выберите пункт **Format** (Форматировать).
- **2** С помощью кнопок <del>преместитесь к пункту Confirm</del> (Подтвердить) и затем нажмите кнопку "M".
	- O Будет выполнено форматирование памяти плеера.

#### Примечание

- При форматировании встроенной памяти все содержащиеся в ней файлы будут удалены.
- Рекомендуется выполнять форматирование с использованием ПК, на который установлена поставляемая с плеером программа, так как форматирование через меню может занять много времени.

#### - Delete Þ - Format Б ◀ Return

![](_page_49_Picture_287.jpeg)

![](_page_50_Figure_0.jpeg)

O Используйте кнопку "M" для перемещения по меню <sup>и</sup> выбора его пунктов.

## **Устранение проблем**

#### **Программное обеспечение не работает**

O Проверьте, соответствует ли компьютер рекомендованным системным требованиям.

#### **Плеер не работает, ЖК-дисплей ничего не показывает.**

- O Проверьте заряд батареи.
- **Проверьте, установлена ли батарея в правильной полярности**  $(+, -)$ **.**
- O Подсоединив плеер к ПК, запустите на рабочем столе утилиту YP-C1 Updater для обновления встроенного программного обеспечения изделия.

**Не воспроизводится звуковой сигнал при нажатии кнопки в режиме "Воспроизведение".** 

- O Проверьте, записаны ли файлы формата MP3 или WMA во встроенную память.
- O Проверьте, не установлен ли переключатель блокировки в положение Hold (Блокировка).

#### **Не загружаются файлы в память плеера.**

- O Проверьте, правильно ли установлен драйвер на компьютере.
- Проверьте соединение между плеером и компьютером.
- Проверьте и/или замените батарею, включите питание плеера.
- O Операционная система ограничивает количество файлов, которое вы можете сохранить в одной папке.
- Для сохранения файлов создайте подпапку.
- Проверьте, не заполнена ли память плеера.

#### **Подсветка не работает.**

- O Проверьте установленный режим подсветки.
- O Когда батарея почти разрядилась, подсветка перестает работать.

#### **Кнопки плеера не работают.**

- O Проверьте, не установлен ли переключатель блокировки в положение Hold (Блокировка).
- Извлеките батарею, а затем вновь вставьте ее.

## **Устранение проблем**

![](_page_52_Picture_1.jpeg)

- WinME: Удалите программу драйвера и щелкните по кнопке Пуск (Start) на рабочем столе для выполнения обновления Windows. После выбора важных обновлений и пакета обновлений Service Pack выполните обновление.
- Win2000/XP: Перезагрузите ПК и попробуйте подключиться еще раз.

# **Технические характеристики**

![](_page_53_Picture_241.jpeg)

## **Технические характеристики**

На изделие, к которому прилагается данная Инструкция для пользователя, дана лицензия определенными третьими сторонами, обладающими определенными правами на интеллектуальную собственность. Эта лицензия ограничена правом на частное некоммерческое использование лицензированного содержимого конечными пользователями. Не даны никакие права на коммерческое использование. Лицензия не распространяется ни на какое другое изделие кроме данного изделия и, кроме того, она не распространяется на любое не лицензированное изделие или процесс, соответствующие стандартам ISO/IEC 11172-3 или ISO/IEC 13818-3, используемые или продаваемые в сочетании с этим изделием. Лицензия распространяется только на использование этого изделия для кодирования и/или декодирования аудио файлов, соответствующих стандартам ISO/IEC 11172-3 или ISO/IEC 13818-3. Эта лицензия не дает никаких прав на возможности и функции изделия, не соответствующие стандартам ISO/IEC 11172-3 или ISO/IEC 13818-3.